### Instructions for Unmuting Phone Line during Board Meeting teleconference

To gain the moderator's attention, *press* \*3 from your phone OR the raise hand icon on computer or mobile device (for location of raise hand icon, see below). Phone lines will be placed on mute during the meeting. Participants may unmute their line using the mute icon or \*6 on their phone after being recognized by the Chair.

# Meeting # 187 002 0073

## Password #1234

### **Connect via Computer or application:**

Host: <u>www.webex.com</u> Meeting number: **above** Password: **1234** 

Or use direct link to meeting:

https://scottcountyiowa.webex.com/scottcountyiowa/onstage/g.php?MTID=ee86befc8971fce912bb74a3ab1b23638

Connect via telephone: 1-408-418-9388 Meeting number: above Password: 1234

### **Telephone / Cell Phones Connections:**

Telephones lines will be placed on mute during the meeting. Participants may "raise their hand" by using \*3 to gain attention of the host.

When called upon for comments by the Board,

- 1. The host will then unmute the participant's line at the appropriate time.
- 2. A user must have his or her own device unmuted.
- 3. The user may then unmute his or her conference line by keying \* 6
- 4. After conversation, please lower your hand. (\*3 again)

#### **Computer / Application Connections:**

If connected via web application or computer, the user should look for the and click to appear raised so the host may acknowledge you.

- 1. The host will then unmute the participant's line at the appropriate time.
- 2. A user must have his or her own device unmuted.
- 3. The user may then unmute his or her conference line by clicking the microphone symbol.
- 4. After conversation, please lower your hand. (\*3 again)

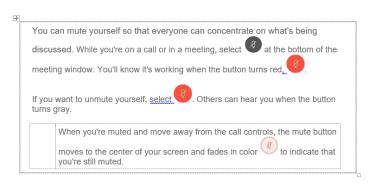

To find the *raise hand icon*, you may need to click on ...

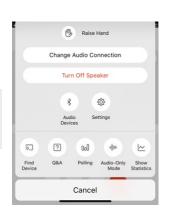